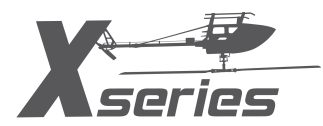

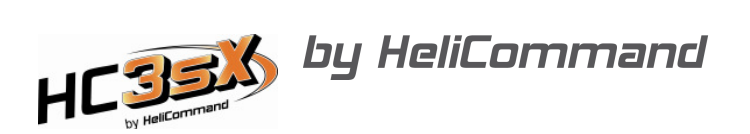

## **Programmierung der Horizont-Möglichkeiten des HC3-SX am Beispiel der Futaba T8FG**

Es gibt 2 mögliche Varianten, um neben der reinen Rigid-Funktion sowohl den Horizont als auch gleichzeitig den Rettungsmodus aktivieren zu können. Die einfache, bedientechnisch aber nicht optimale Variante ist die, einen 3-Stufen-Schalter zu verwenden und diesen in der Mitte auf 0% Signal zu setzen für Rigid-Modus, den einen Endanschlag auf reinen Horizontmodus (z.B. 50%, je nach gewünschter Empfindlichkeit) und den anderen Endanschlag auf den Rettungsmodus (-100%).

In diesem Beispiel soll die technisch bessere Variante beschrieben werden, bei der 2 getrennte Schalter zum Einsatz kommen, um den Rettungsmodus optimal auslösen zu können. Dies ist mit allen modernen Sendern möglich, die Programm-Mischer unterstützen (bei Futaba ab der T7).

Der Schalter SC wird in diesem Beispiel für den reinen Horizontmodus gewählt, nach hinten (zum Piloten) ,AN', restliche Positionen 'AUS' (ein 2-Stufen-Schalter reicht natürlich auch). Der Momentschalter SH soll den Rettungsmodus mit Pitch-Aktion auslösen.

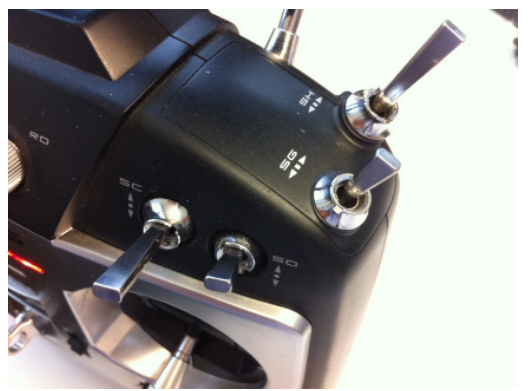

Achtung: alle %-Angaben im Text laut HC-Diagnose-Karte! Angaben in Sendern sind meist abweichend. Bei Futaba z.B. sind die Vorzeichen umgekehrt.

## Die Programmier-Schritte:

1) Im Menupunkt 'Funktion' im 'Basismenu LNK' wird der Kanal, der den Horizont bedienen soll (hier Kanal 7) mit dem GEBR '--' versehen, d.h. hier darf nichts zugeordnet sein. Alles weitere wird über Mischer programmiert.

2) Jetzt ins 'Model MDL'-Menu und den Punkt 'PROGR-MIX' wählen. Hier müssen 3 Mischer erstellt werden, einer zur reinen Horizontaktivierung und –deaktivierung (SC), zwei weitere für den Rettungsmodus (SH).

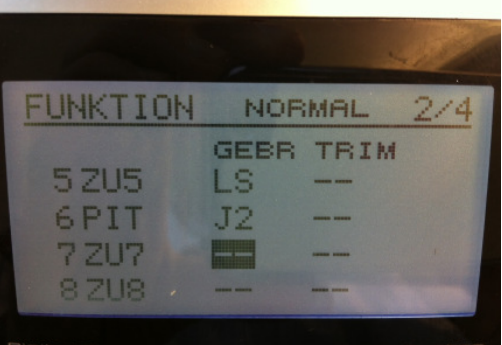

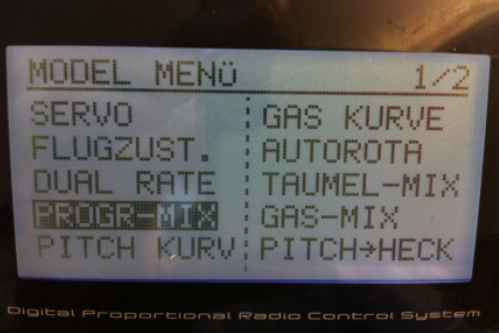

Info: Warum zwei Mischer für SH? Weil die T8FG pro Mischer nur maximal 100% Signaldifferenz aufschalten kann. Bei der FX40 z.B. reicht ein Mischer, der auf 200% programmiert wird. Beispiel: SC ist mit +70% Hor-Empfindlichkeit aktiviert. In diesem Fall wird zum Aktivieren des Rettungsmodus ein Sprung von -170% benötigt, um auf effektive -100% am Kanal 7 zu kommen. Um dies in jeder Variante von SC sicherzustellen, sollten also -200% als Sprung ermöglicht werden. Daher zwei Mischer à -100%. Hier sei noch erwähnt: dem HC ist egal, ob in der Diagnose-Karte -100% oder -112% steht. Intern ist alles dazwischen -100%.

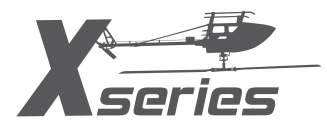

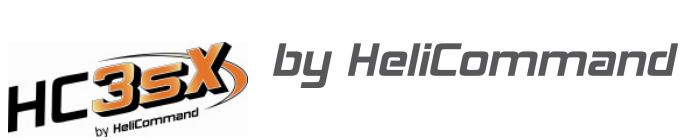

3) Im Mischermenu einen freien Mischer anwählen und auf der ersten Seite 1/2 unter OFFS Y den gewünschten Wert für den Horizont-Modus einstellen (hier als Beispiel 50% Empfindlichkeit).

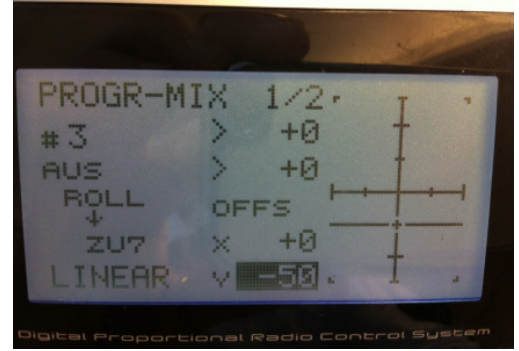

Auf der zweiten Unterseite 2/2 den Mischer von INA auf ACT setzen und rechts daneben den Schalter SC auswählen. Diesen im Schalterauswahlmenu ,hinten' auf EIN setzen, restliche Positionen auf AUS. Unter SLAVE dann den Horizontkanal auswählen, hier Kanal 7. Der Rest bleibt unberührt, ganz gleich was da steht.

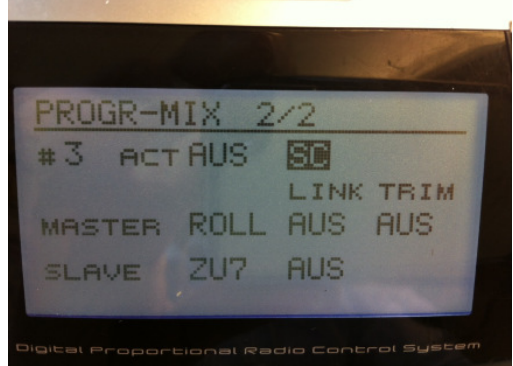

4) Im Mischermenu nun zwei weitere Mischer nach dem gleichen Prinzip wie unter Punkt 3 beschrieben programmieren, nur diesmal statt SC den Momentschalter SH auswählen, dessen Einund Ausschaltposition angeben und jeweils 100% als OFFS Y eintragen.

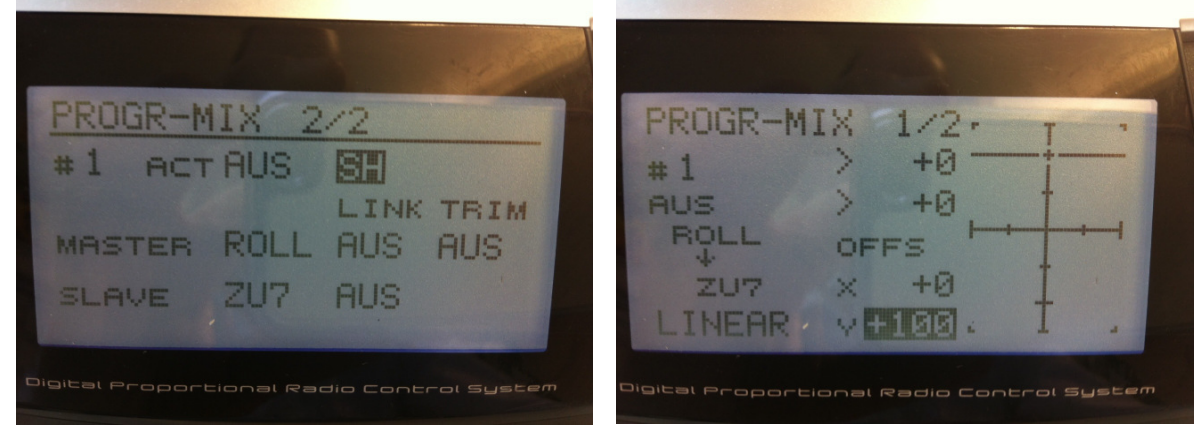

5) Zum Schluss den Hor-Kanal in der Diagnose-Karte auf korrekte Wege und Werte prüfen: in diesem Beispiel für SC bei Schalterstellung vorne und Mitte 0% (Bild links), hinten +50% (Bild mitte). Unabhängig von SC soll die Betätigung von SH zu einem Signal von -100% oder weniger führen (Bild rechts).

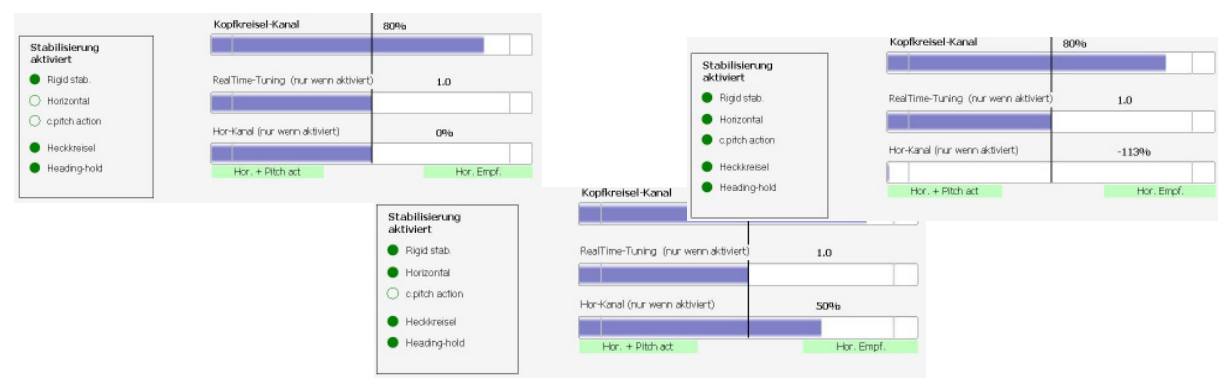